## **KDE Kontact - Specials**

Folgende Einträge werden direkt in KDE-PIM erledigt.

Wählen mit einem Snom Telefon 360:

wget -q -O /dev/null http://172.16.20.181/index.htm?NUMBER=%N&DIAL=Wählen&active\_line=11

Mit Linphone:

linphone -c "\$(echo '0%N' | sed 's/ //')"

Mit Ekiga

ekiga -c "\$(echo 'sip:%N@10.69.99.90' | sed 's/ //')"

SMS direkt über KDEconnect mit eigenem Mobiltelefon

kdeconnect-cli -d <deviceid> --send-sms %t --destination +%N

Kdeconnect hat wirklich ne nette cli. Kann so einiges ein wirlich tolles Programm.

From: <https://deepdoc.at/dokuwiki/>- **DEEPDOC.AT - enjoy your brain**

Permanent link: **[https://deepdoc.at/dokuwiki/doku.php?id=rund\\_um\\_den\\_desktop:kde-kontact&rev=1498686780](https://deepdoc.at/dokuwiki/doku.php?id=rund_um_den_desktop:kde-kontact&rev=1498686780)**

Last update: **2017/06/28 23:53**

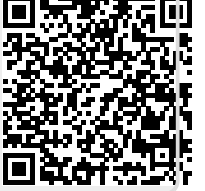